## **Orientação como realizar cadastro do cartão de bonificação:**

**1° Passo: Acessar o site : [https://payx.com.br](https://payx.com.br/)**

**2° Passo: Após acessar o site clicar na parte PAINEL DO USUARIO** 

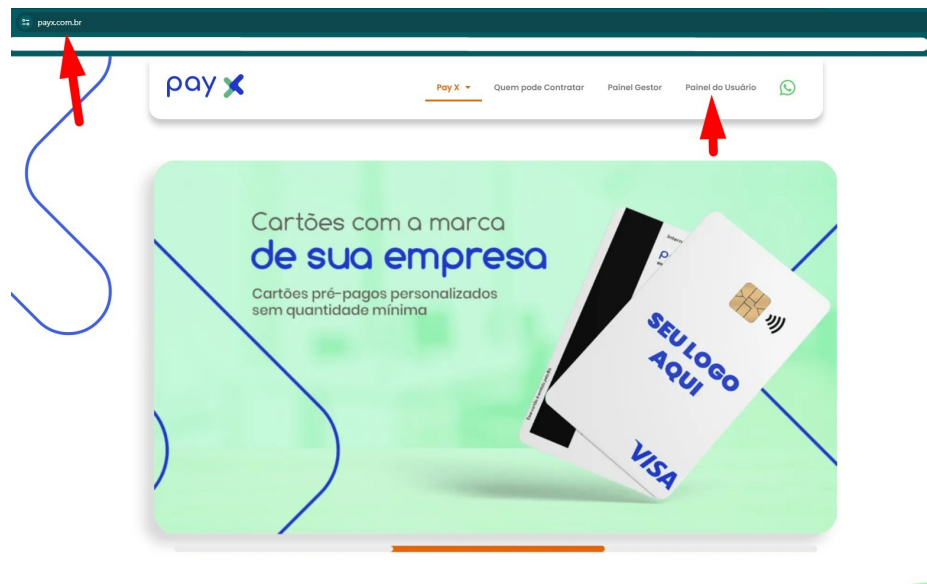

**3° Passo: Clicar na parte inferior em "É SEU PRIMEIRO ACESSO?" para poder realizar o cadastro** 

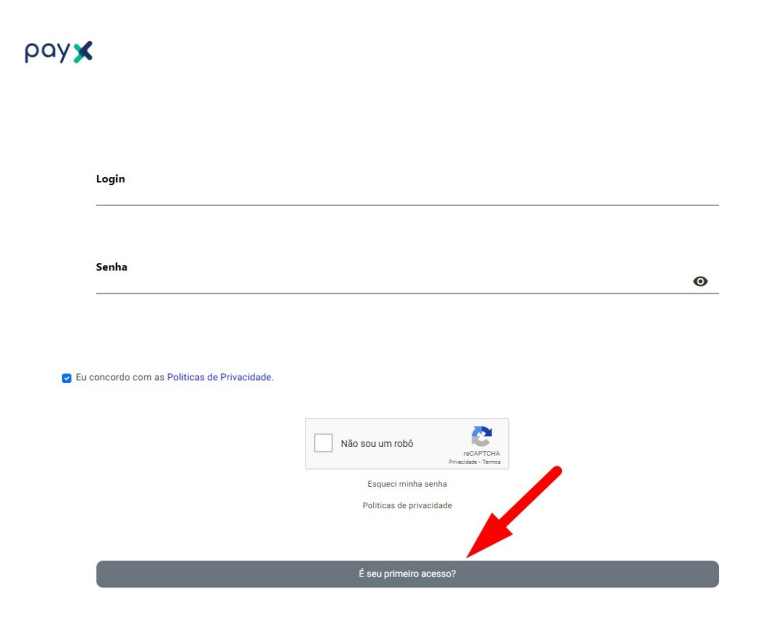

**4° Passo: Selecionar a parte "PESSOA FISICA" e preencher os seus dados:**

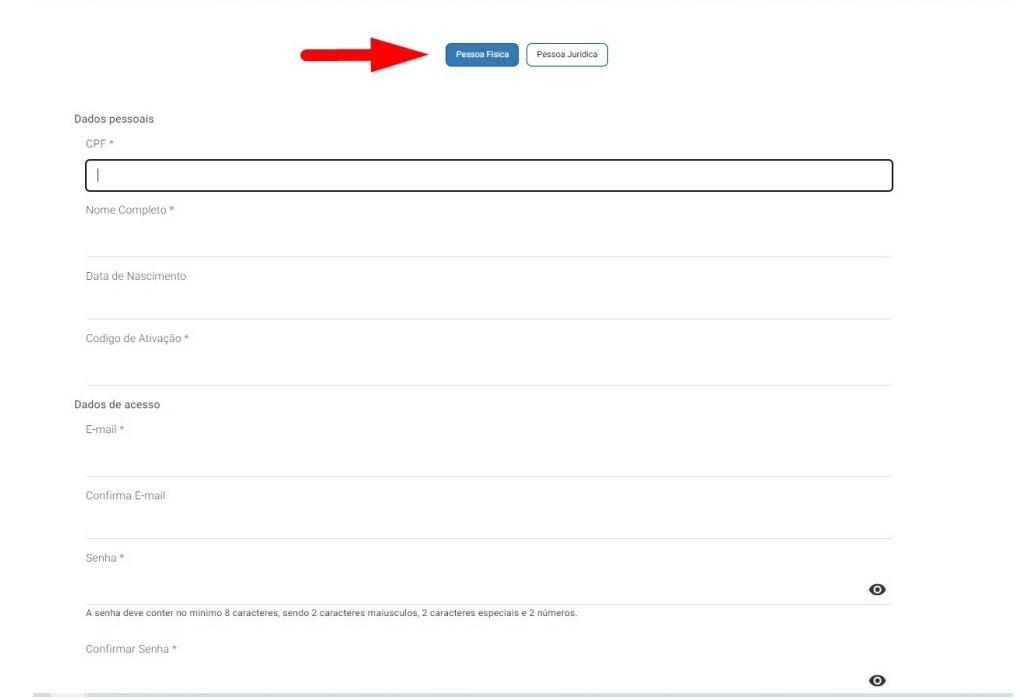

**5° Passo: Após isso basta acessar com o login e senha que você cadastrou** 

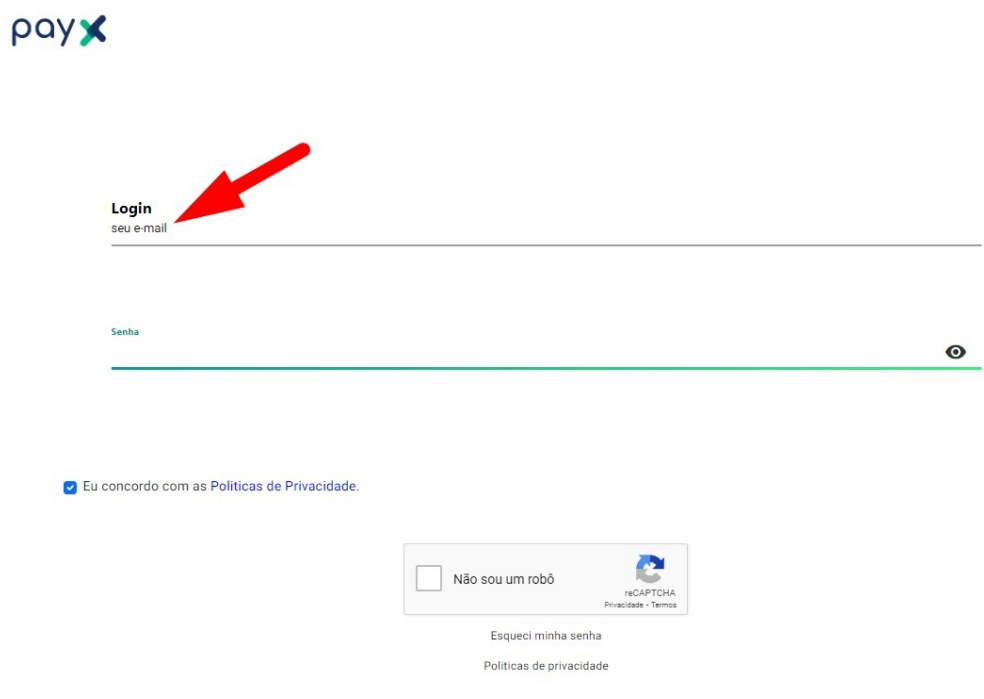